# **УТВЕРЖДАЮ**

Генеральный директор ОАО "Приборостроительный завод "ВИБРАТОР" MMAGAG. Кильдияров  $\mathfrak{u}$ 2013 г.

# **МНОГОФУНКЦИОНАЛЬНЫЙ ТАХОМЕТРИЧЕСКИЙ**

## **КОМПЛЕКС**

**MTK** 

Руководство оператора 05755097.00013-01-34-01

Лист утверждения

509.13

33304

Руководитель разработки Э.Л. Симхович " 30 " 2013 г.

Исполнитель

А.В. Бурдуков  $\overline{\mathcal{C}}$  $2013 r.$ 

Утвержден 05755097.00013-01-34-01-ЛУ

# **МНОГОФУНКЦИОНАЛЬНЫЙ ТАХОМЕТРИЧЕСКИЙ КОМПЛЕКС MTK**

Руководство оператора 05755097.00013-01-34-01

> Листов 14

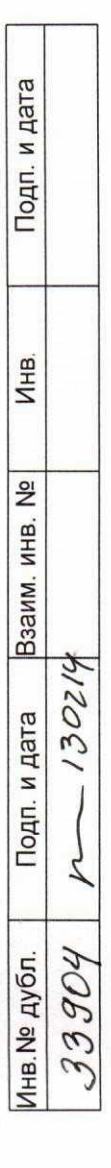

# СОДЕРЖАНИЕ

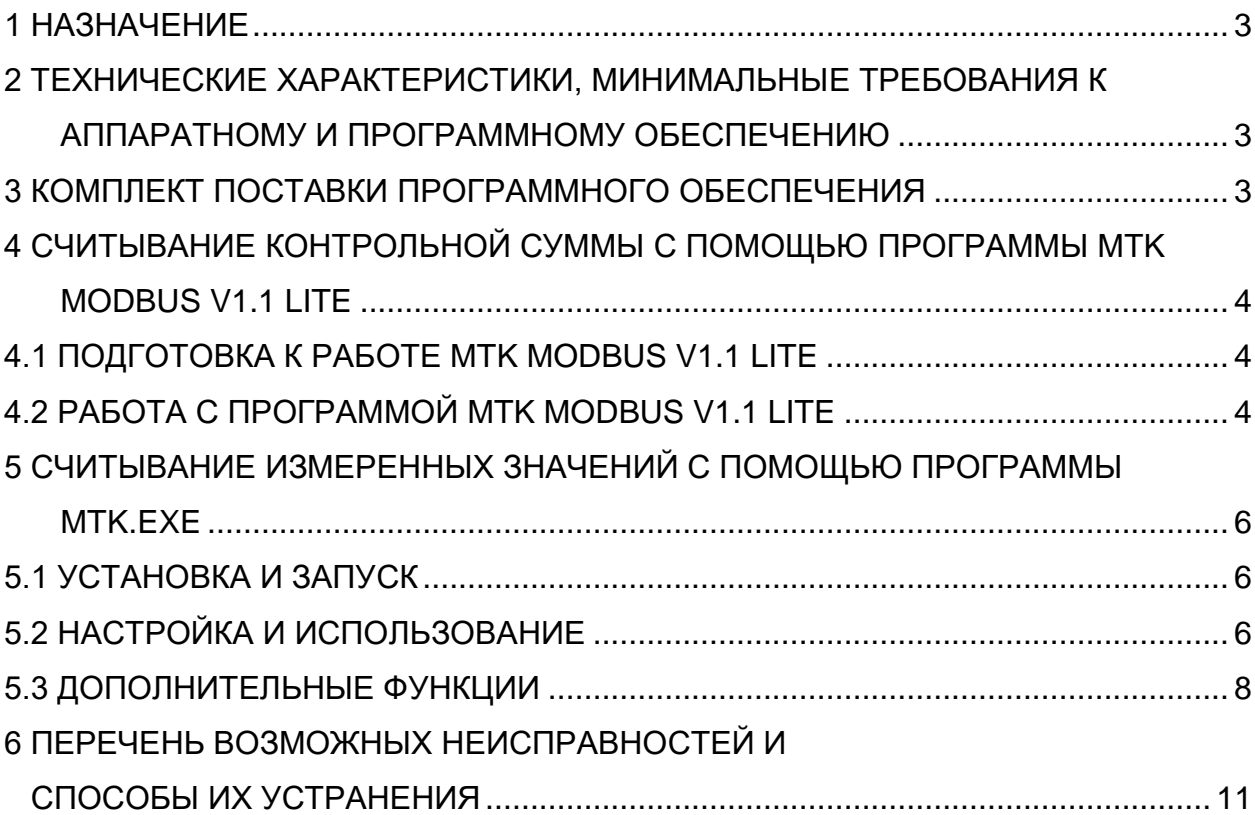

В настоящем руководстве оператора приведены основные сведения работы с программой MTK ModBus v1.1 Lite, а также с программой MTK.exe.

#### **1 НАЗНАЧЕНИЕ**

В процессе проведения поверки комплекса МТК возникает необходимость сличения контрольной суммы блоков, входящих в состав комплекса, а также проверки интерфейса RS-485. MTK ModBus v1.1 Lite предназначена для отображения контрольной суммы встроенного программного обеспечения блока МТК-ВП на экране персонального компьютера путём опроса соответствующих регистров по интерфейсу RS-485. MTK.exe предназначена для просмотра измеренных значений, выдаваемых во внешнюю систему по интерфейсу RS-485.

# **2 ТЕХНИЧЕСКИЕ ХАРАКТЕРИСТИКИ, МИНИМАЛЬНЫЕ ТРЕБОВАНИЯ К АППАРАТНОМУ И ПРОГРАММНОМУ ОБЕСПЕЧЕНИЮ**

PC-совместимый компьютер с интерфейсом RS-485, отображающимся в системе в виде COM-порта (реализованным, например, в виде переходника USB – RS-485, или связки порта RS-232 и переходника RS-232 – RS-485),

Операционная система: Microsoft Windows XP и более поздние. При использовании операционной системы Windows Vista и более поздних, для адекватной работы программы требуется наличие у пользователя соответствующих прав для доступа к COM-портам.

Установленный пакет Microsoft dotNET Framework 2.0 (3.5 или 4.5),

#### **3 КОМПЛЕКТ ПОСТАВКИ ПРОГРАММНОГО ОБЕСПЕЧЕНИЯ**

В комплект поставки программного обеспечения входят:

1. Руководство оператора 05755097.00013-01-34-01 1 экз.

2. Компак-диск с программой MTK ModBus v1.1 Lite и МТК.exe 1 шт.

Примечание - Руководство оператора 05755097.00013-01-34-01 поставляется в электронном виде на компакт-диске вместе c программным обеспечением.

#### 05755097.00013-01-34-01  $\Delta$

# **4 СЧИТЫВАНИЕ КОНТРОЛЬНОЙ СУММЫ С ПОМОЩЬЮ ПРОГРАММЫ MTK MODBUS V1.1 LITE**

### **4.1 ПОДГОТОВКА К РАБОТЕ MTK MODBUS V1.1 LITE**

Подключить вторичный преобразователь МТК-ВП через интерфейс RS-485 к компьютеру.

Подать напряжение питания МТК-ВП.

Вставить прилагаемый компакт-диск в компьютер.

Открыть каталог диска. Выбрать файл MTK\_ModBus\_V1.1.2.0.exe, запустить

его.

На экране должен отобразиться интерфейс программы, показанный на рис.1.

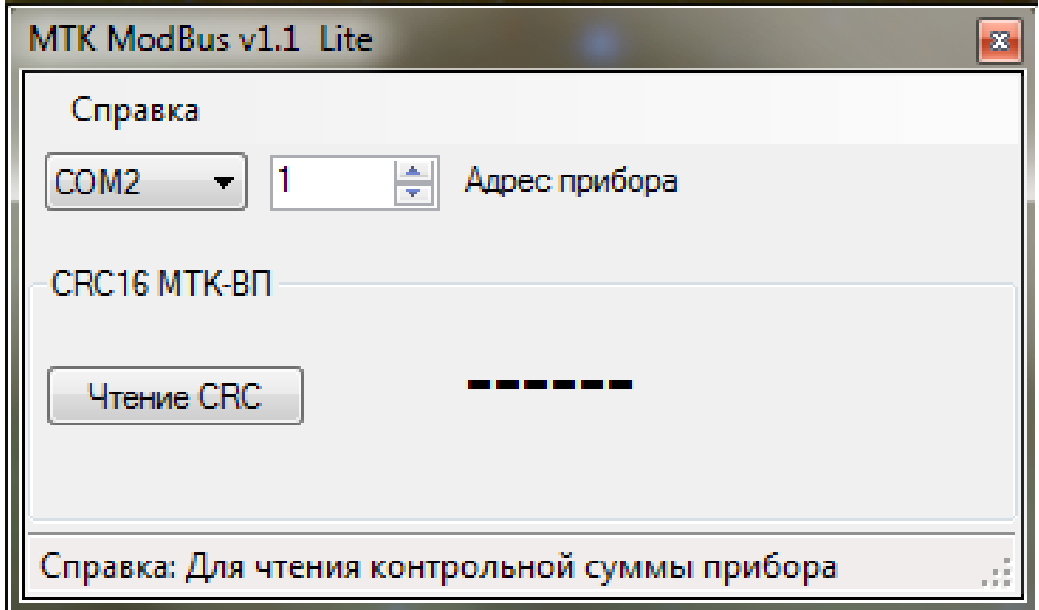

Рис. 1 – Внешний вид программы MTK ModBus v1.1 Lite

### **4.2 РАБОТА С ПРОГРАММОЙ MTK MODBUS V1.1 LITE**

Согласно рис.2 выбрать СОМ-порт, соответствующий интерфейсу RS-485, к которому подключен МТК-ВП. Конкретный номер COM-порта уточняется согласно документации используемого интерфейсного устройства компьютера.

Выставить адрес вторичного преобразователя МТК-ВП. Если в паспорте МТК не указано иное, выставить адрес, равный 1 (см. рис.3).

Нажать кнопку **H** Чтение СВС В окне программы должна высветиться контрольная сумма МТК-ВП (см. рис. 4).

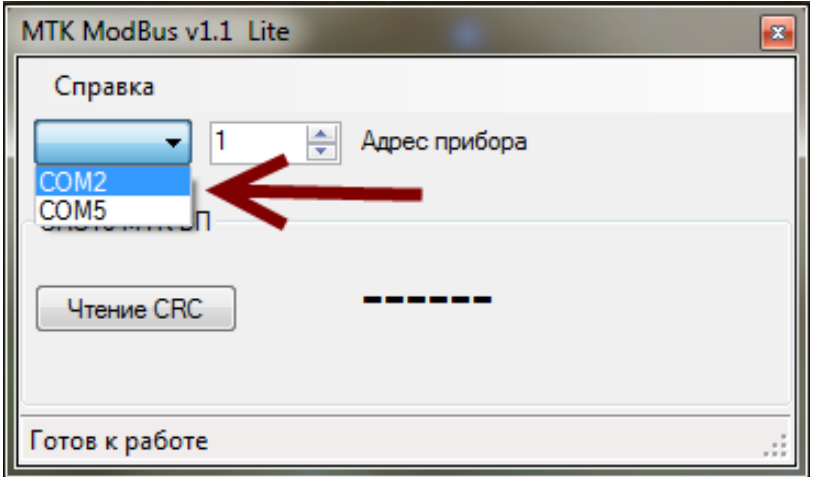

Рис. 2 – Номер СОМ-порта

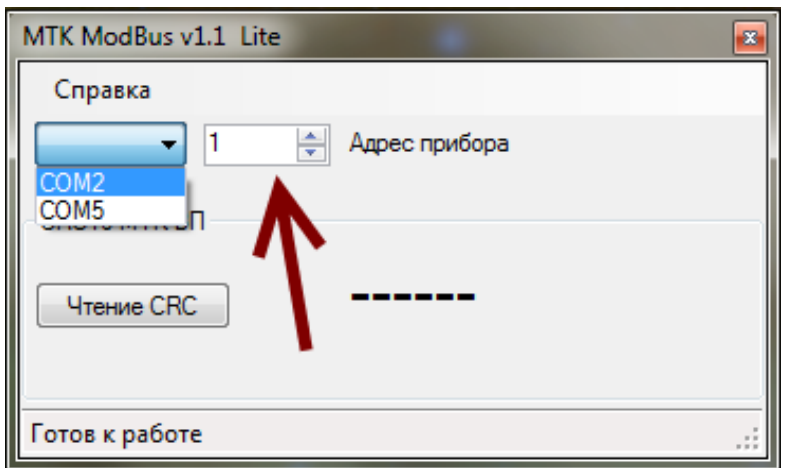

Рис. 3 – Адрес вторичного преобразователя МТК-ВП

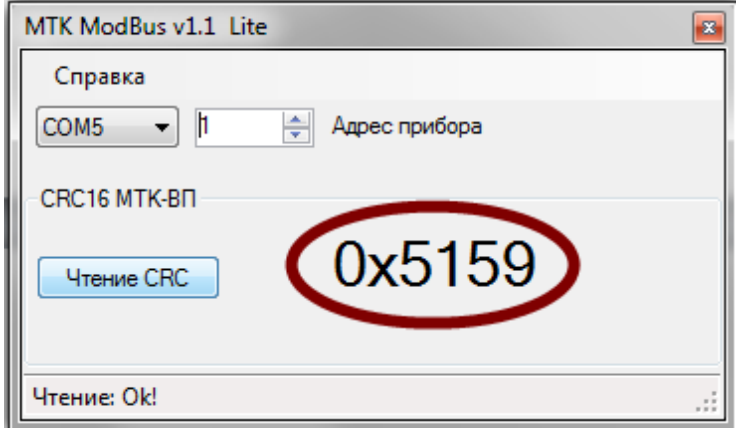

Рис. 4 – Контрольная сумма МТК-ВП

# **5 СЧИТЫВАНИЕ ИЗМЕРЕННЫХ ЗНАЧЕНИЙ С ПОМОЩЬЮ ПРОГРАММЫ MTK.EXE**

#### **5.1 УСТАНОВКА И ЗАПУСК**

Программа не требует выполнения каких-либо специальных процедур установки.

Перед запуском программы следует подключить разъём X8 МТК-ВП к переходнику, руководствуясь назначением контактов, приведённым в Приложении 1, а также подать питание на МТК.

Для запуска программы необходимо открыть исполняемый файл MTK.exe. Файл MTK.vshost.exe пытаться запускать не следует! В случае запуска программы на компьютере с отсутствующим Microsoft dotNET Framework или не поддерживающим версию программы операционная система выдаст ошибку, что запускаемый файл не является приложение Win32.

#### **5.2 НАСТРОЙКА И ИСПОЛЬЗОВАНИЕ**

Внешний вид программы изображен на рисунке 5.

После запуска, для установления соединения с прибором в поле «groupBox1» следует выбрать номер COM-порта, соответствующий интерфейсу RS-485, а в соседнем - MODBUS-адрес МТК-ВП (по умолчанию в МТК, поставляемых заводомизготовителем, настроен адрес, равный 1). Затем нажать кнопку «Поиск».

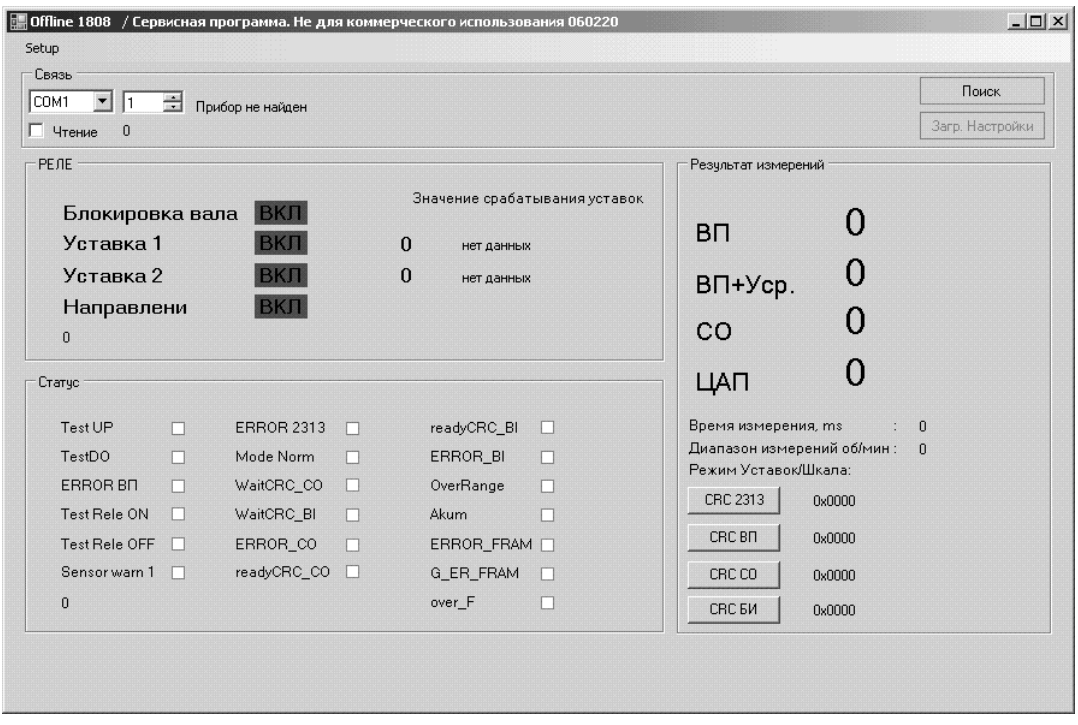

Рисунок 5. Внешний вид программы.

В случае успешного установления соединения с прибором, справа от поля выбора адреса будет отображено соответствующее сообщение (Рисунок 6).

| $\mathbf{r}$ $\mathbf{r}$<br>COM1<br>$\frac{1}{\sqrt{2}}$<br>Вторичный VP ВП 1808, ver-5<br>$\Box$ Чтение $0$ |        |                   |                                                                                       |               |     |                      |                            |             |  |  |
|----------------------------------------------------------------------------------------------------|--------|-------------------|---------------------------------------------------------------------------------------|---------------|-----|----------------------|----------------------------|-------------|--|--|
| <b>РЕЛЕ</b>                                                                                                   |        |                   |                                                                                       |               |     | Результат измерений  |                            |             |  |  |
| <b>ВКЛ</b><br>Блокировка вала<br>Уставка 1<br><b>BKJT</b><br>Уставка 2<br>ВКЛ<br>ВКЛ<br>Направлени            |        |                   | Значение срабатывания уставок<br>$\mathbf{0}$<br>нет данных<br>$\bf{0}$<br>нет данных |               |     | BП                   |                            |             |  |  |
|                                                                                                    |        |                   |                                                                                       |               |     |                      | 0                          |             |  |  |
|                                                                                                    |        |                   |                                                                                       |               |     | ВП+Уср.              |                            |             |  |  |
| 0                                                                                                    |        |                   |                                                                                       |               |     | CO                   |                            |             |  |  |
| Статус                                                                                                    |        |                   |                                                                                       |               |     | ЦАП                  |                            |             |  |  |
| Test UP                                                                                                    | л      | <b>ERROR 2313</b> | п                                                                                     | readyCRC BI   | HO. | Время измерения, ms  |                            | $\Omega$    |  |  |
| TestDO                                                                                                    | $\Box$ | Mode Norm         | п                                                                                     | ERROR BI      | л   | Режим Уставок/Шкала: | Диапазон измерений об/мин: | $\mathbf 0$ |  |  |
| ERROR BN                                                                                                    | П      | WaitCRC_CO        | $\Box$                                                                                | OverRange     | л   | CRC 2313             | 0x0000                     |             |  |  |
| Test Rele ON                                                                                                  | 10     | WaitCRC_BI        | п                                                                                     | Akum          | П   |                      |                            |             |  |  |
| Test Rele OFF                                                                                                 |        | ERROR CO          | $\Box$                                                                                | ERROR FRAM IT |     | CRC BN               | 0x0000                     |             |  |  |
| Sensor warn 1                                                                                                 |        | readyCRC_CO       | n                                                                                     | G_ER_FRAM     | liΠ | CRC CO               | 0x0000                     |             |  |  |
| 0                                                                                                    |        |                   |                                                                                       | over F        | л   | CRC 5M               | 0x0000                     |             |  |  |
|                                                                                                    |        |                   |                                                                                       |               |     |                      |                            |             |  |  |

Рисунок 6. Прибор найден.

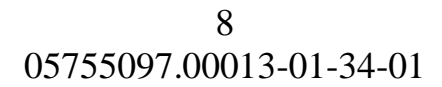

При отметке флажка «Чтение» на основной форме запускается режим периодического опроса состояния МТК. При этом периодически считываются все измеренные комплексом величины и флаги состояния и отображаются на основной форме (Рисунок 7). Значению, отображаемому на цифровом индикаторе МТК-БИ, соответствует значение в поле «ВП+Уср.».

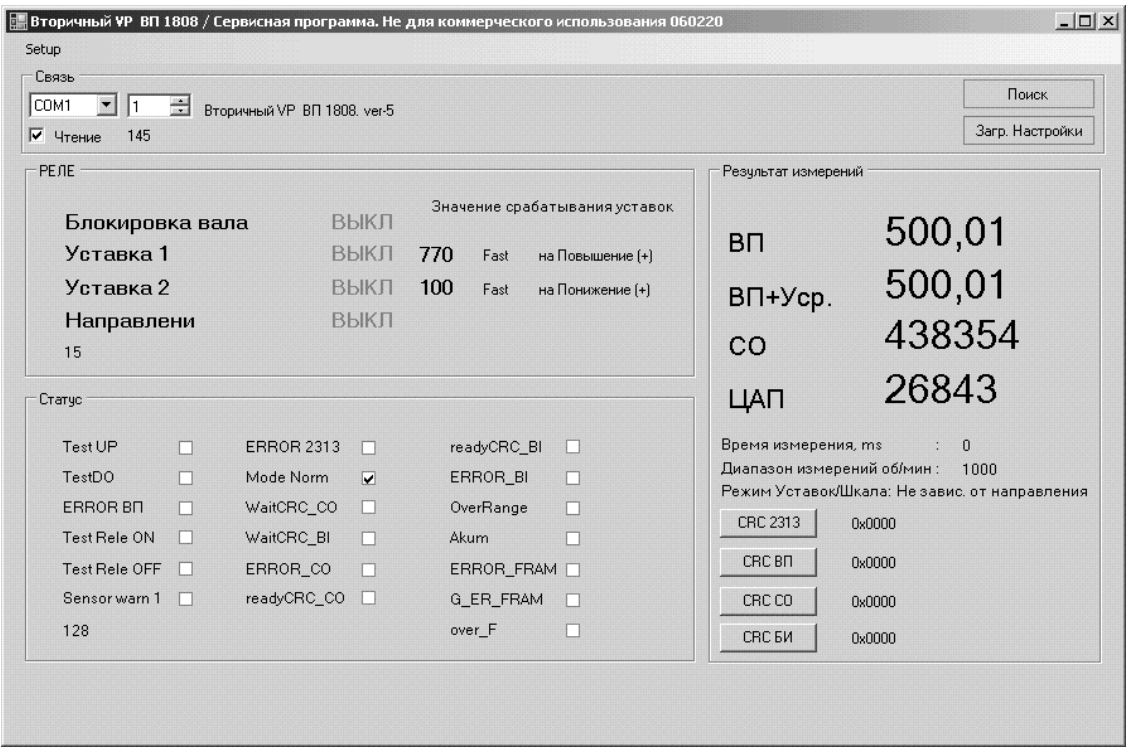

Рисунок 7. Режим «чтение».

### **5.3 ДОПОЛНИТЕЛЬНЫЕ ФУНКЦИИ**

Кнопка «Загр. Настройки» позволяет быстро считать текущие настройки МТК в память программы без выбора пункта «Setup». Она эквивалентна кнопке «Чтение» в меню настроек.

Для просмотра текущих настроек МТК следует выбрать пункт меню Setup – Настройки прибора. Откроется окно, представленное на рисунке 8.

05755097.00013-01-34-01 9

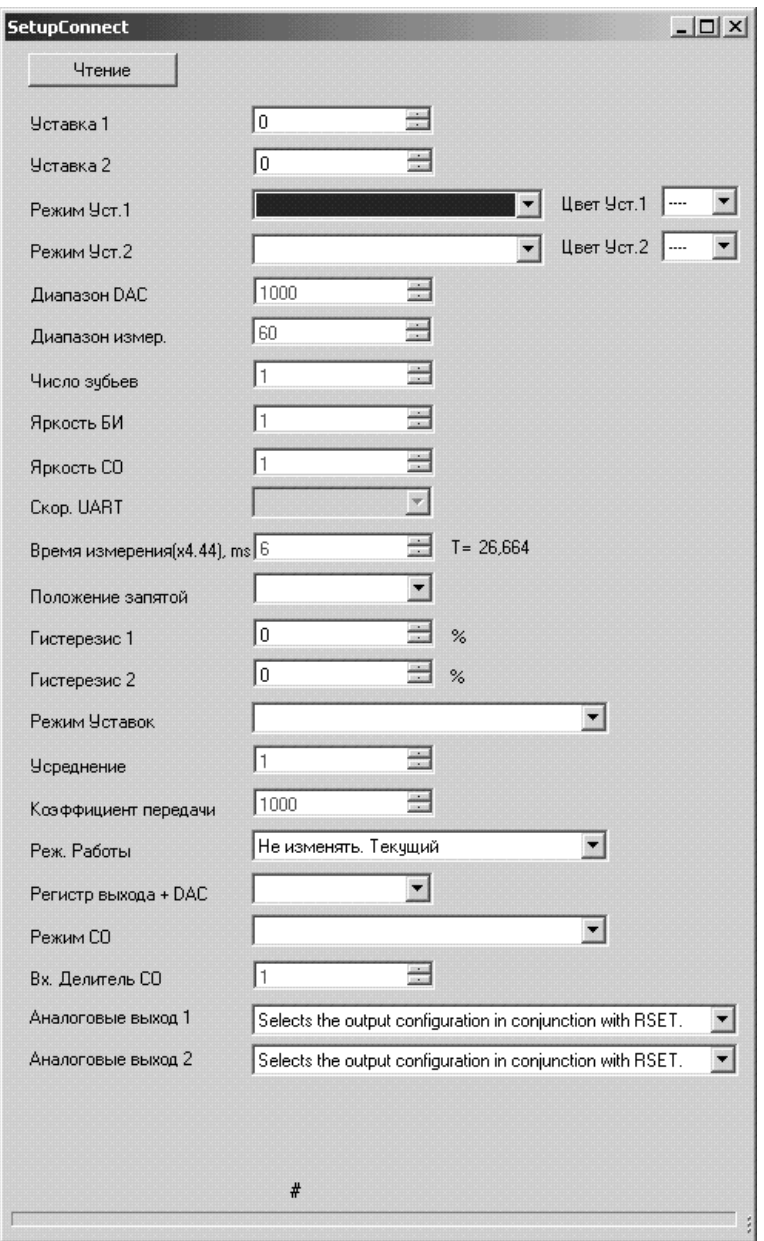

Рисунок 8. Настройки.

При нажатии кнопки «Чтение» произойдёт считывание текущих настроек прибора и отображение их в соответствующих полях окна (Рисунок 9).

05755097.00013-01-34-01 10

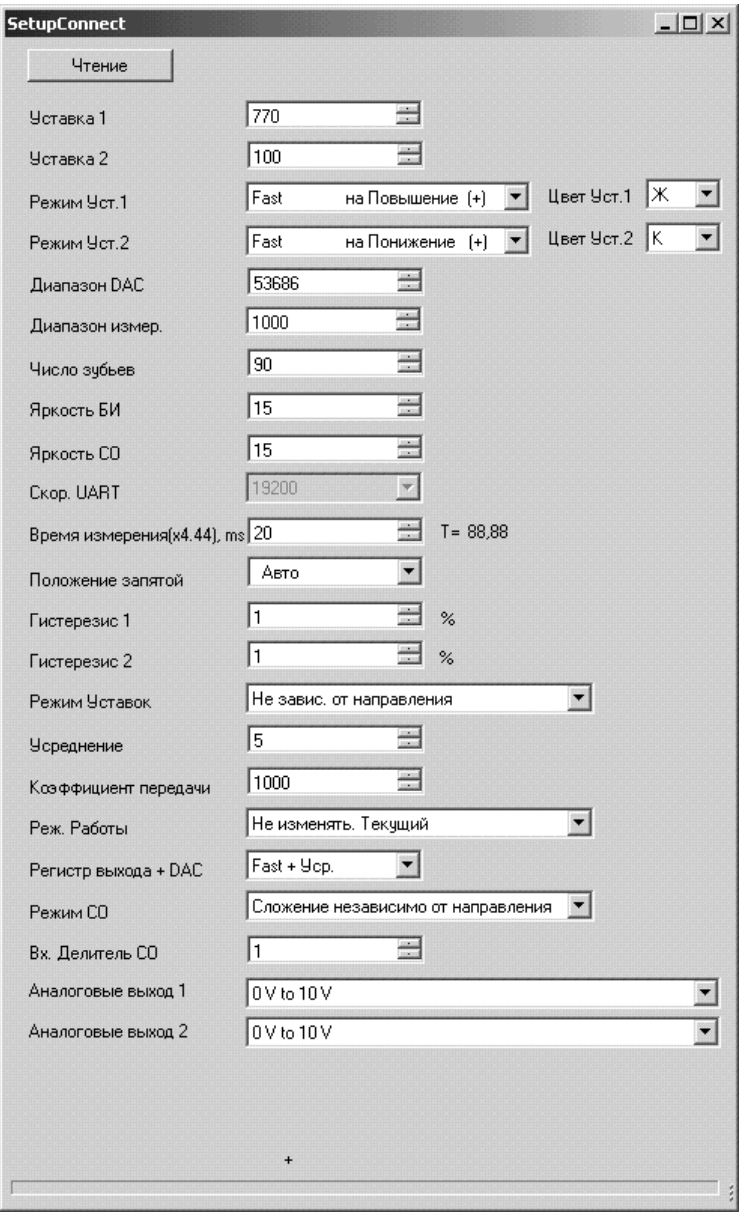

Рисунок 9. Считывание настроек.

В программе возможен лишь просмотр текущих настроек. Какое-либо изменение настроек невозможно. Информация, выводимая данной функцией, предназначена только для диагностических целей.

При отмеченном флажке «Чтение» возможно, также, выполнить запрос контрольной суммы МТК-ВП и подключенных к нему МТК-БИ и МТК-СО. Для этого следует нажать на кнопку «CRC ВП», «CRC БИ» или «CRC СО» соответственно. Кнопка «CRC 2313» выводит контрольную сумму встроенного ПО узла реперного контроля МТК-ВП. Эта информация также предназначена только для диагностических целей.

# 6 ПЕРЕЧЕНЬ ВОЗМОЖНЫХ НЕИСПРАВНОСТЕЙ И СПОСОБЫ ИХ УСТРАНЕНИЯ

Перечень возможных неисправностей при работе с программой и способы их устранения приведены в таблице 1.

## Таблица 1

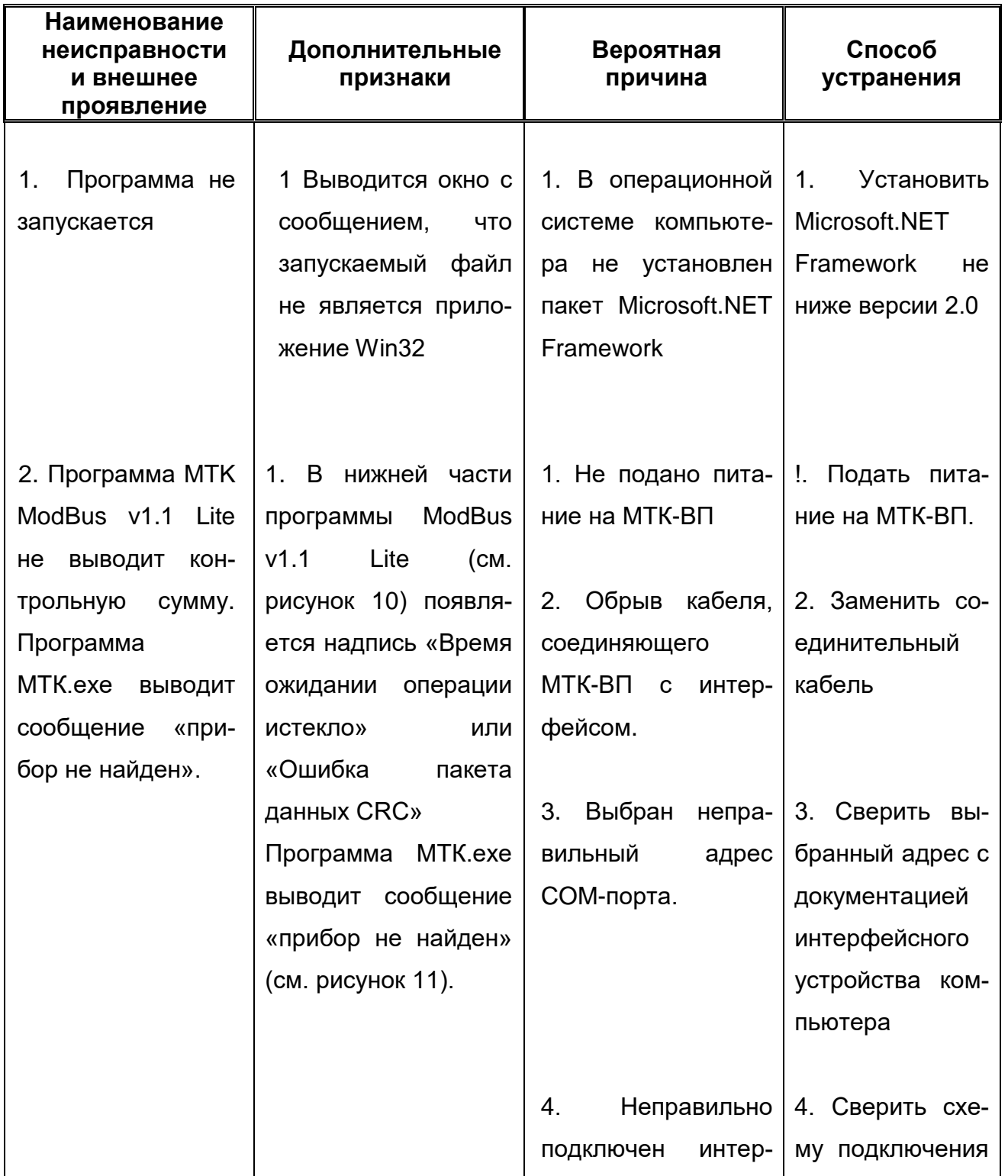

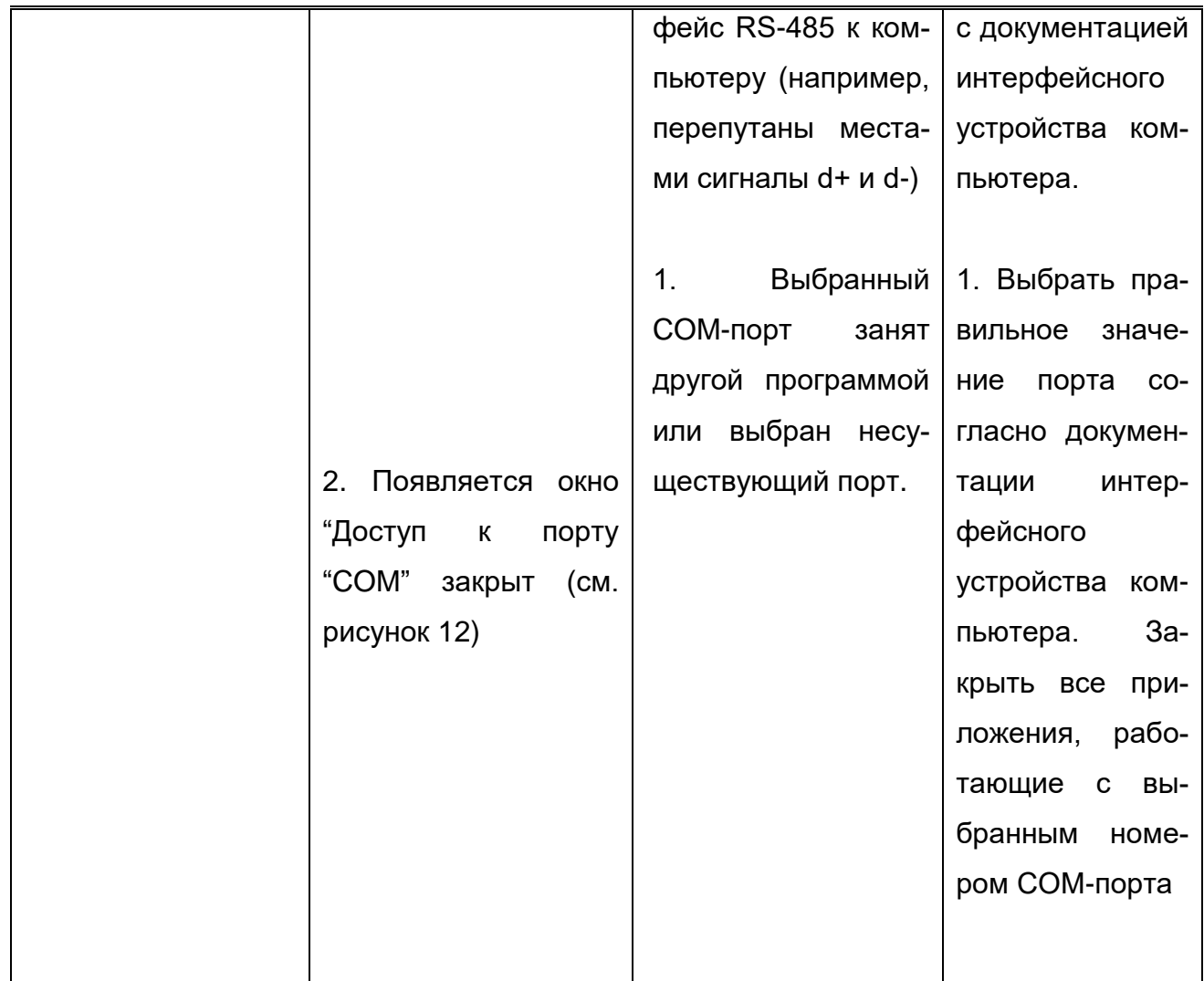

05755097.00013-01-34-01 13

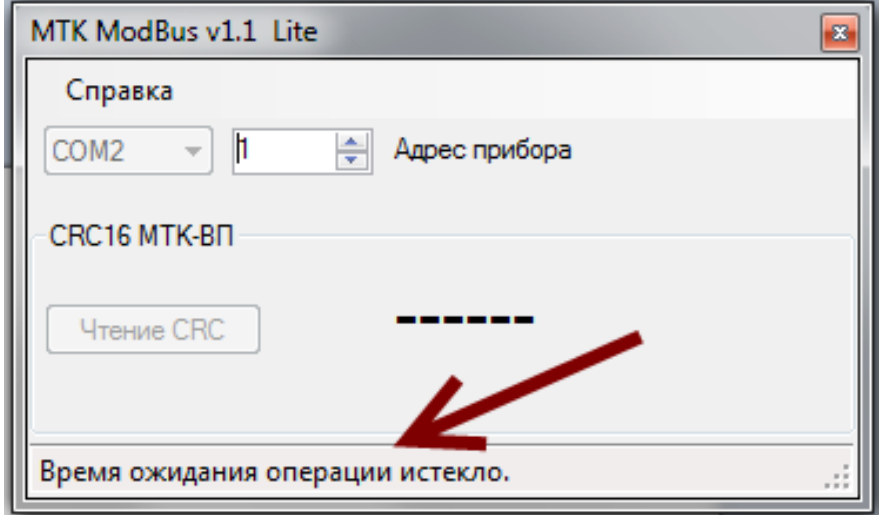

Рис. 10 Время ожидания операции истекло.

| Связь<br>$\mathbf{v}$   1<br>COM1<br>$\frac{10000}{10000}$     |        | Поиск             |                                                                                       |                     |                                  |                                                      |        |                 |
|----------------------------------------------------------------|--------|-------------------|---------------------------------------------------------------------------------------|---------------------|----------------------------------|------------------------------------------------------|--------|-----------------|
| Г Чтение<br>$\overline{0}$                                     |        | Прибор не найден  |                                                                                       |                     |                                  |                                                      |        | Загр. Настройки |
| $-PEJE$                                                        |        |                   |                                                                                       | Результат измерений |                                  |                                                      |        |                 |
| ВКЛ<br>Блокировка вала<br>Уставка 1<br>ВКЛ<br>Уставка 2<br>ВКЛ |        |                   | Значение срабатывания уставок<br>$\mathbf{0}$<br>нет данных<br>$\bf{0}$<br>нет данных |                     | <b>B</b> <sub>D</sub><br>ВП+Уср. |                                                      |        |                 |
| Направлени<br>ВКЛ                                              |        |                   |                                                                                       |                     |                                  |                                                      |        |                 |
| $\mathbf 0$                                                    |        |                   |                                                                                       |                     |                                  | CO                                                   |        |                 |
| Статус                                                         |        |                   |                                                                                       |                     |                                  | ЦАП                                                  |        |                 |
| Test UP                                                        | п      | <b>ERROR 2313</b> | п                                                                                     | readyCRC BI         | П                                | Время измерения, ms                                  |        | $\Omega$        |
| TestDO                                                         | П      | Mode Norm         | П                                                                                     | ERROR BI            | п                                | Диапазон измерений об/мин: 0<br>Режим Уставок/Шкала: |        |                 |
| ERROR BN                                                       | $\Box$ | WaitCRC CO        | n                                                                                     | OverRange           | П                                | CRC 2313                                             | 0x0000 |                 |
| Test Rele ON                                                   | П      | WaitCRC BI        | П                                                                                     | Akum                |                                  |                                                      |        |                 |
| Test Rele OFF                                                  | . m    | ERROR CO          | $\Box$                                                                                | ERROR FRAM          |                                  | CRC BN                                               | 0x0000 |                 |
| Sensor warn 1                                                  | 10     | readyCRC_CO       | П                                                                                     | G_ER_FRAM           | п                                | CRC CO                                               | 0x0000 |                 |
| $\overline{0}$                                                 |        |                   |                                                                                       | over F              | П                                | CRC 5M                                               | 0x0000 |                 |

Рис. 11 Прибор не найден.

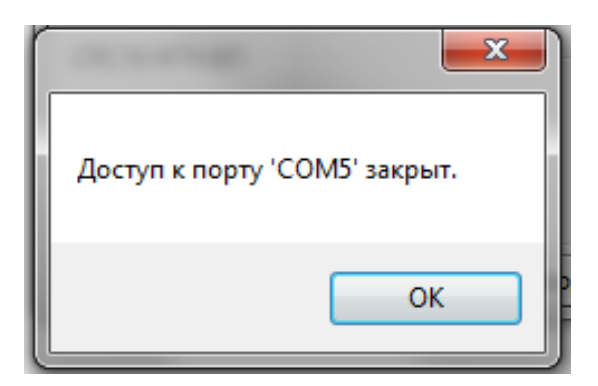

Рис. 12 Доступ к порту "COM" закрыт

# ЛИСТ РЕГИСТРАЦИИ ИЗМЕНЕНИЙ

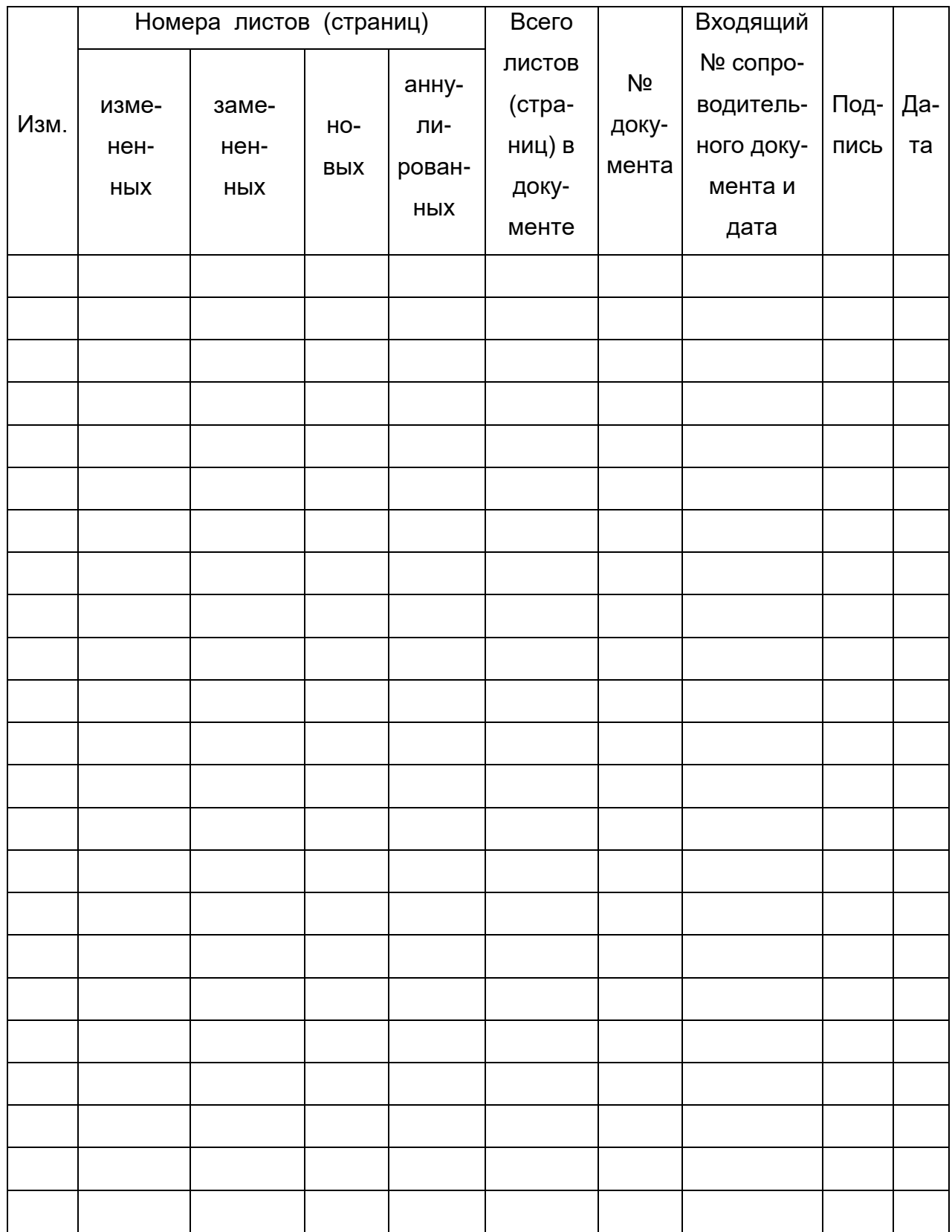